## **Wiley Shibboleth 远程访问登录方式**

**1、登录网址 [https://onlinelibrary.wiley.com](https://onlinelibrary.wiley.com/),点击右上角"Login/Register"。**

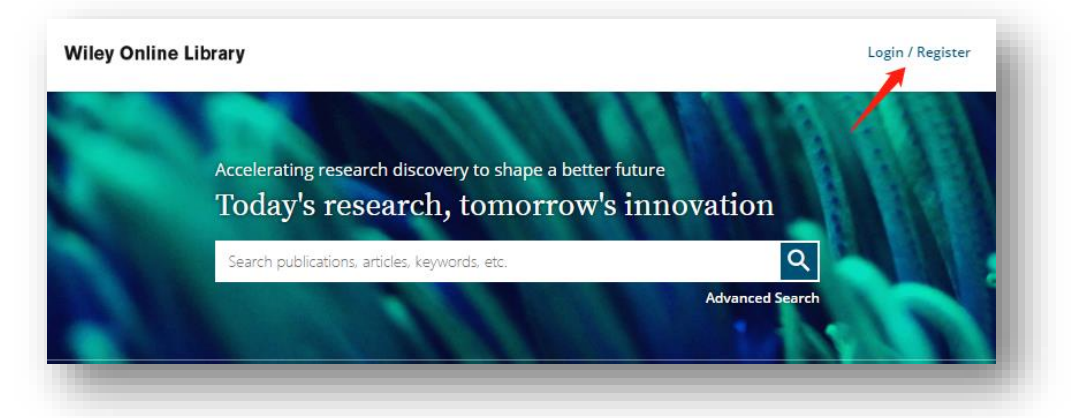

**2、在弹出的登录界面点击右下角"INSTITUTIONAL LOGIN"。**

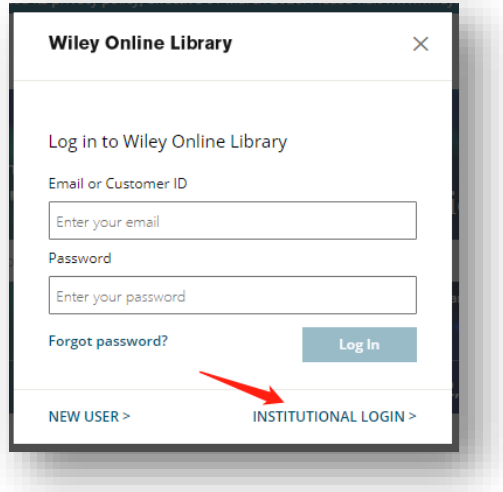

**3. 点击"Federation"下面的下拉菜单,**

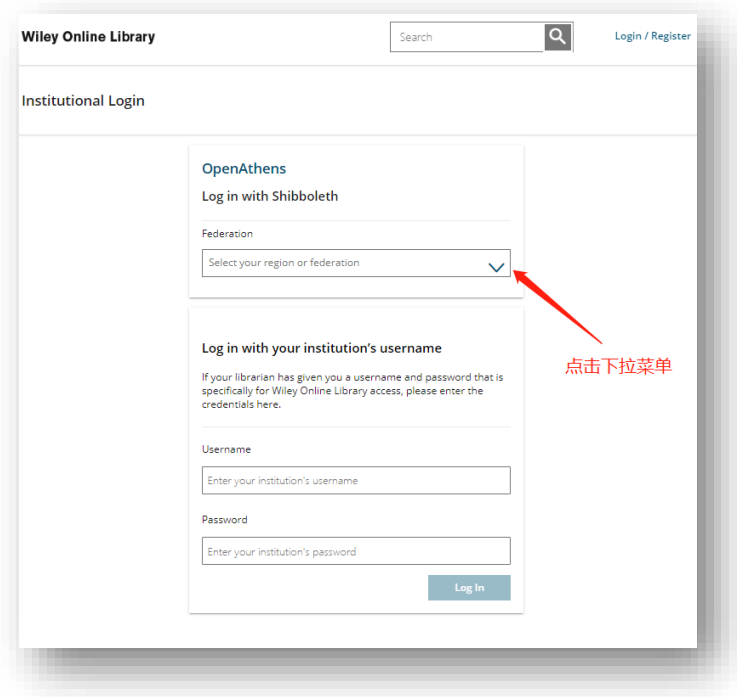

**、拉动菜单找到"China CERNET Federation"并点击。**

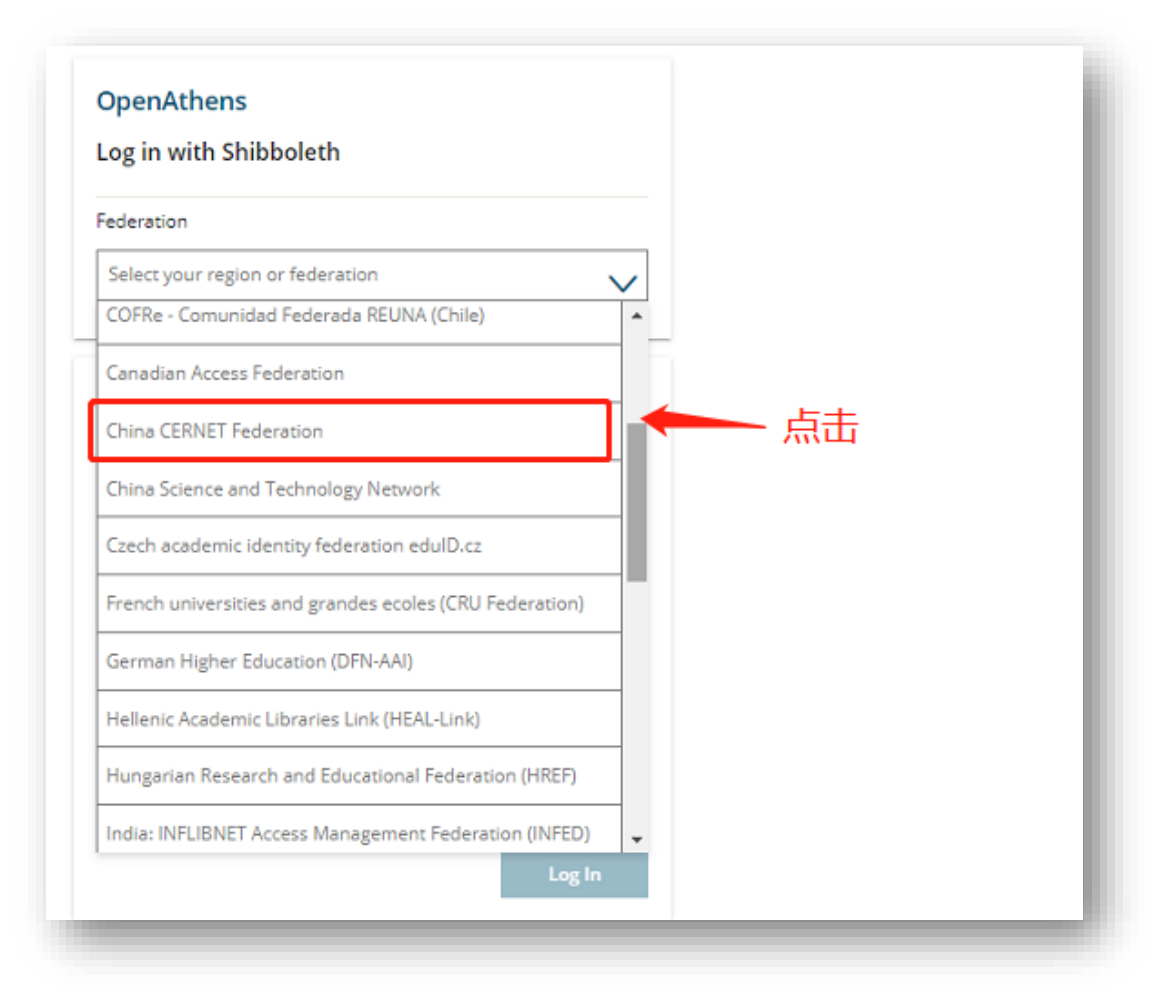

**、找到并点击您所在的学校名称即可跳转至本校的校外访问认证系统。**

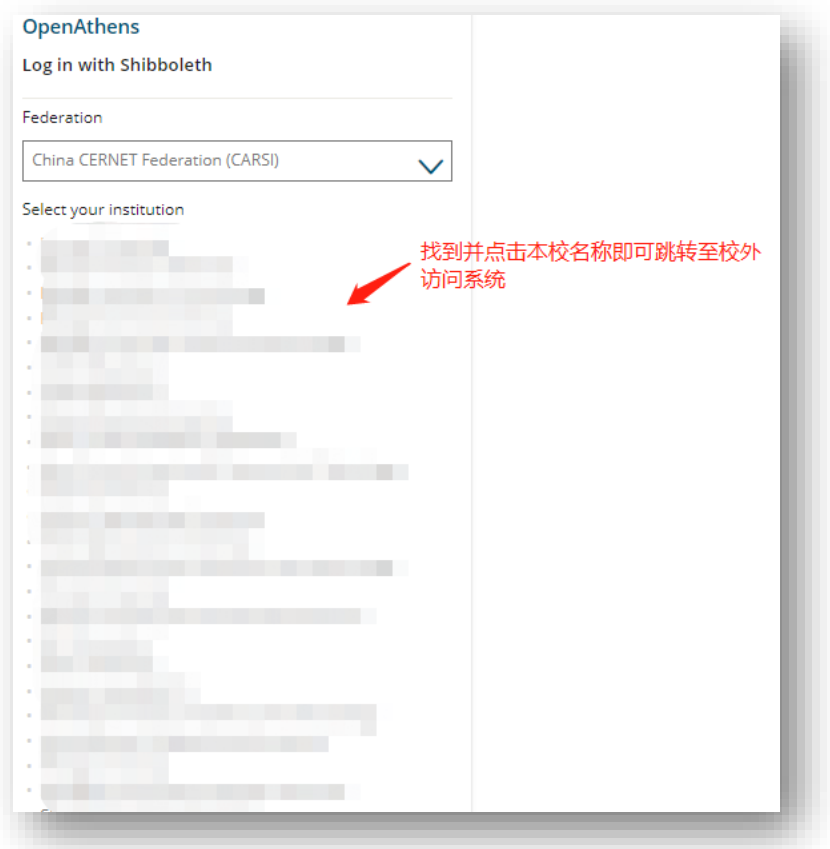